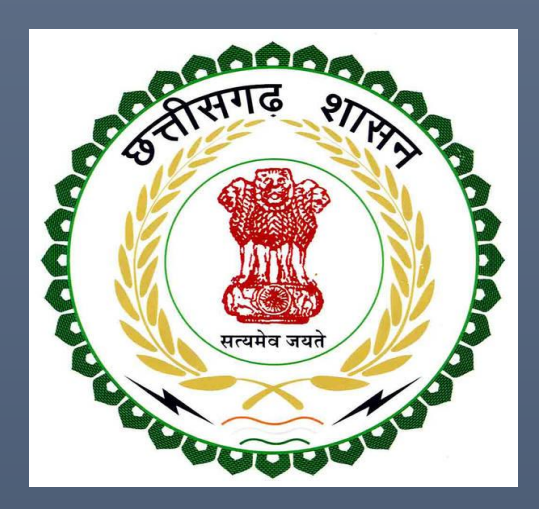

## Labour Department,

# Chhattisgarh Government

# Inspections under The Factories Act, 1948

(Complete guide for Inspection of Units)

LABOUR DEPARTMENT, CHHATTISGARH GOVERNMENT | Address: Block 3, Second Floor, Indravati Bhavan, Naya Raipur (Chhattisgarh), India Phone: 0771-2443513,14,15,16 Email - cglc2012@gmail.com

## **Table of Contents**

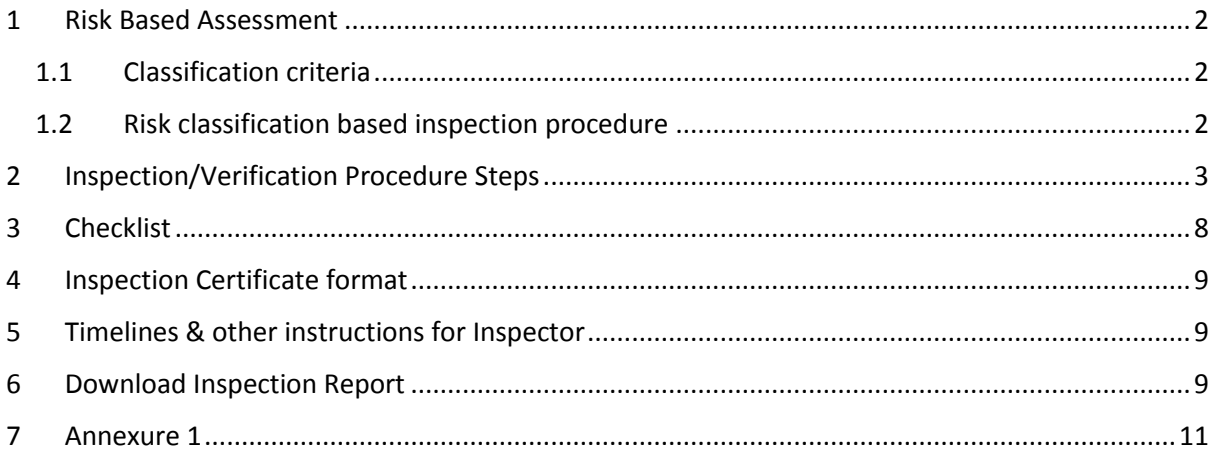

## <span id="page-2-0"></span>**1 Risk Based Assessment**

This manual is for the **Compliance Inspections under The Factories Act, 1948**.

#### <span id="page-2-1"></span>**1.1 Classification criteria**

The Factory/ establishments will be categorised in High risk, Medium risk & Low risk entities based upon following risk parameters.

*Table 1: Classification of Low Risk, Medium Risk & High Risk establishments in terms of verification required and deadline*

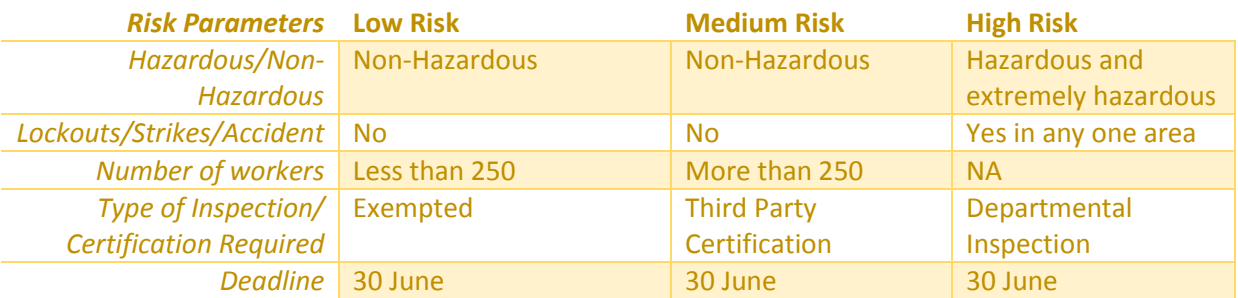

The following link has the risk criteria to assess the risk in a unit/establishment <http://www.cglabour.nic.in/ShramAyukt/EODSERVICES.aspx?ID=8>

#### <span id="page-2-2"></span>**1.2 Risk classification based inspection procedure**

*Low Risk Industries*: Low risk industries are exempt from inspection. However, the department on a random basis through computerized based allocation will inspect 5% of the low risk industries.

*Medium Risk Industries*: The medium risk industries will have the option of third party certification and these units will be exempt from departmental inspection. The deadline of submitting the Third Party Certificate is 30<sup>th</sup> June of the year. From the industries not opting for third party certification, 20% of medium risk units/establishments will be inspected on random basis through **computerized based allocation**.

*High Risk Industries*: High risk industries will have mandatory departmental inspection for all labour/factory related compliances.

## <span id="page-3-0"></span>**2 Inspection/Verification Procedure Steps**

#### **A. For Third Party Certification**

#### **Detailed Third Party Certification Procedure**

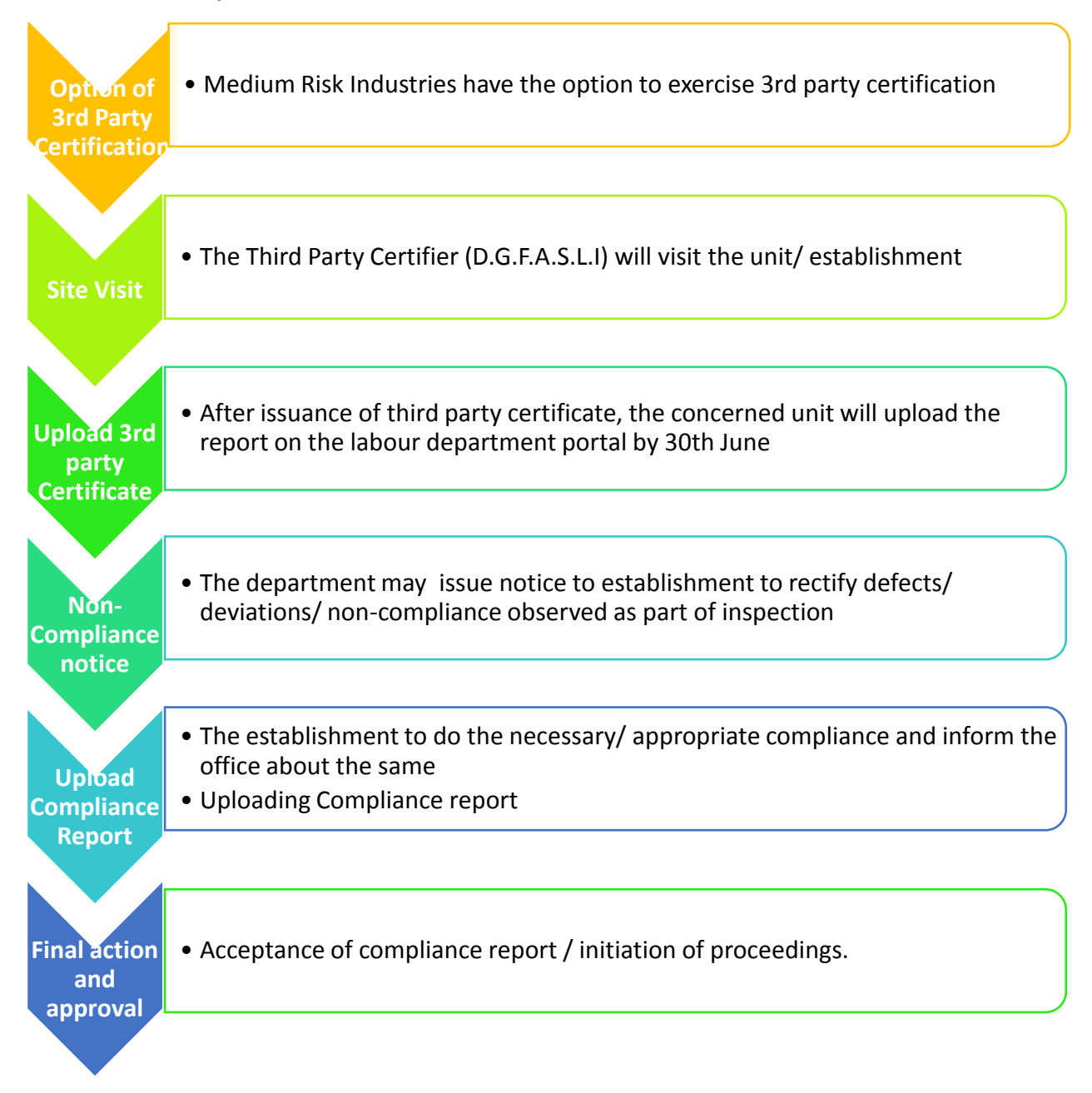

#### **Stepwise process to upload the Third Party Verification Certificate**

Go to<http://cglabour.nic.in/>

#### **For new users,**

Factory/establishment not registered on Single Window, please follow the two step process given below:

**Step 1 User Registration:** User registers himself once with Single window (SW) and creates an account.

**Step 2 Unit Registration:** User can register their units after logging into the Single Window. Each unit after registration will have a unique ID called "Udyam Aakanksha Number" (UAN).

#### **For existing users,**

i. Login using single window login credentials

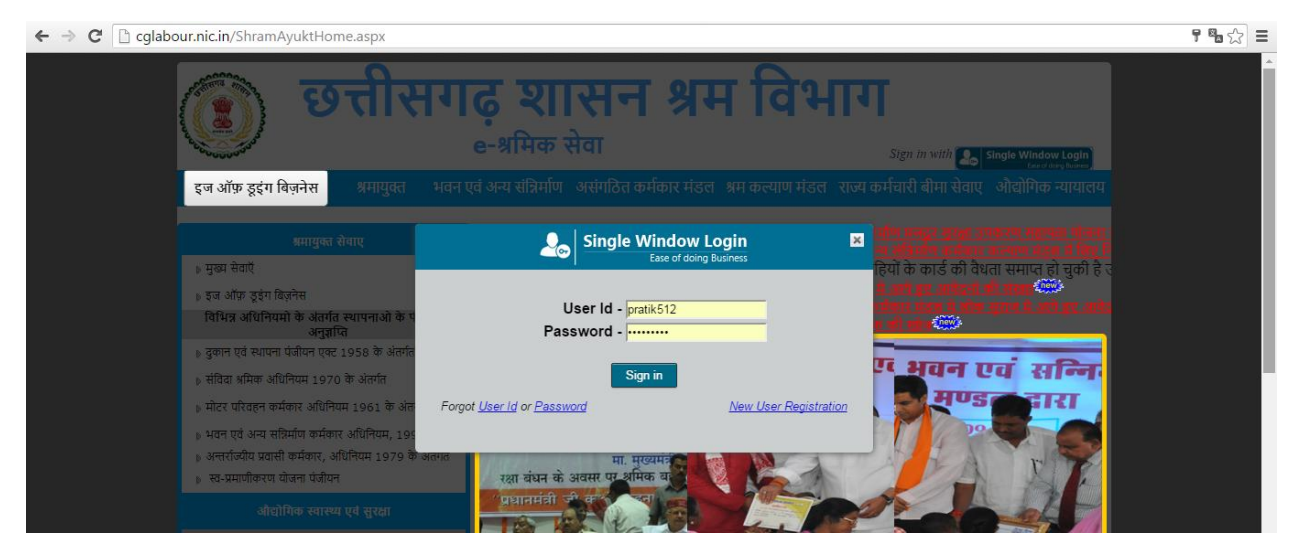

ii. After successful login, the system will ask for Udyam Aakanksha Number (Unit Number) as follows, enter UAN of the establishment for which you are applying online services, click on Submit.

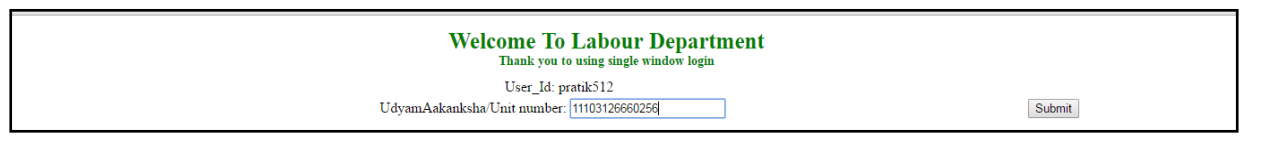

iii. After submitting UAN, the dashboard of Labour department opens up, showing services available through Single Window

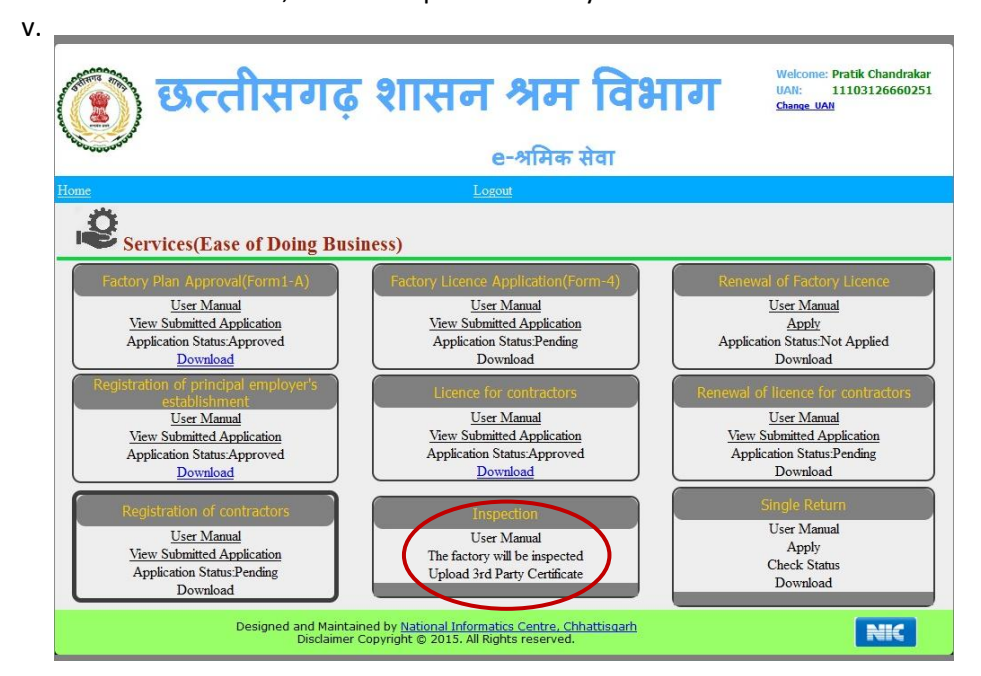

iv. On e-dashboard, click on "Upload 3<sup>rd</sup> Party Certification"

#### vi. Browse the file

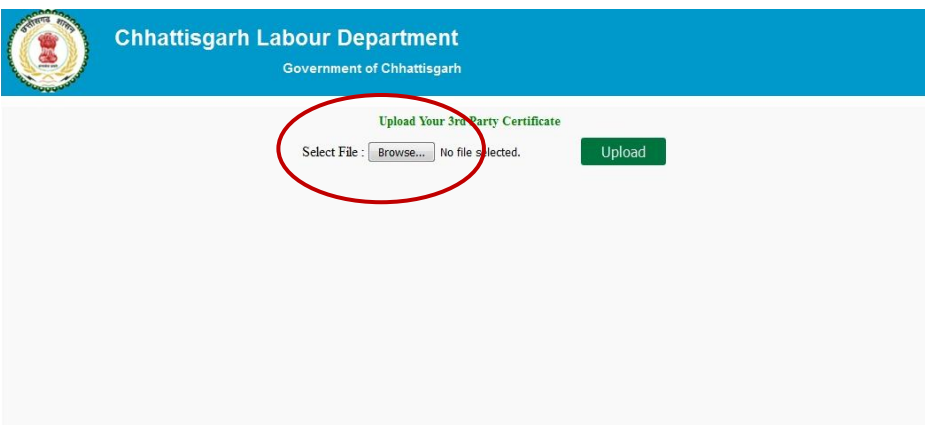

vii. Click on upload. "File Has Successfully Uploaded" will show on screen

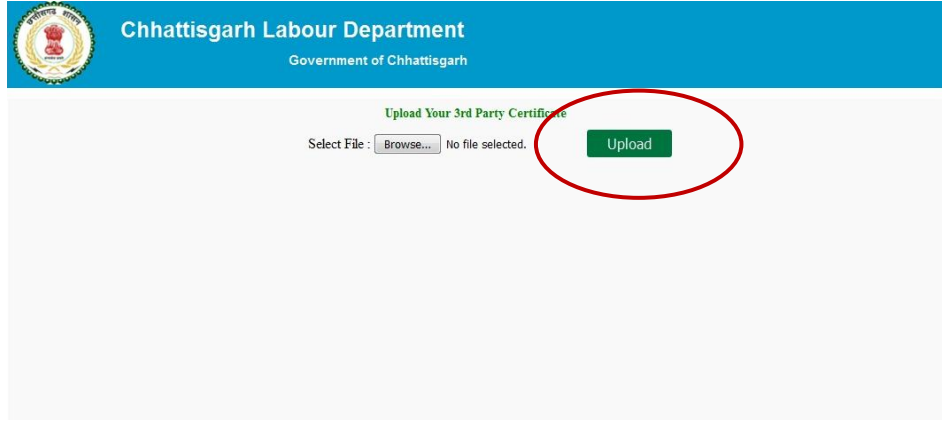

#### **B. For Departmental Inspection**

#### **Detailed Inspection Procedure Steps:**

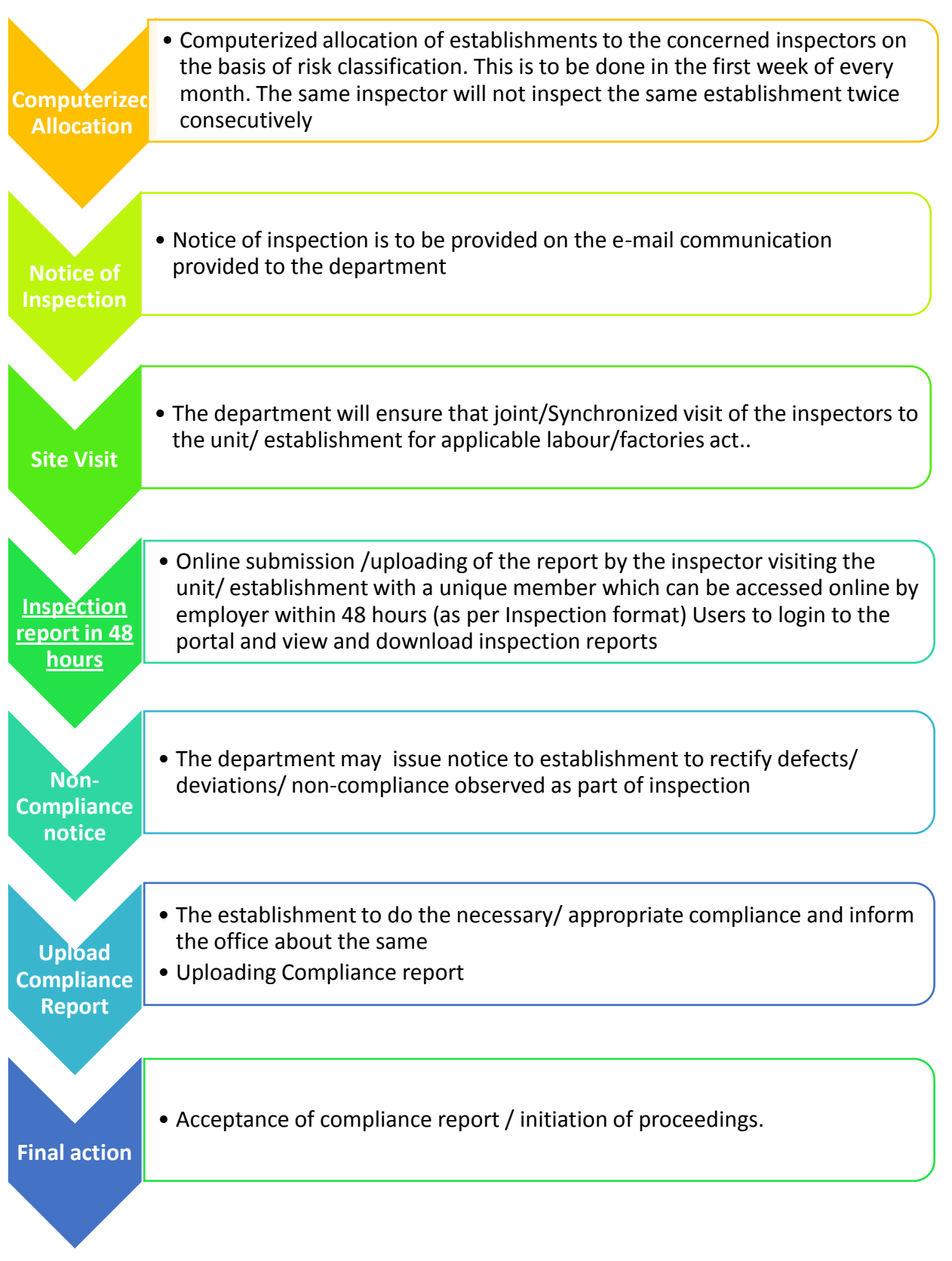

 $\checkmark$  Based on the risk criteria as given above, factories/establishments get classified into Low, Medium and High risk by the **online system** itself as shown below:

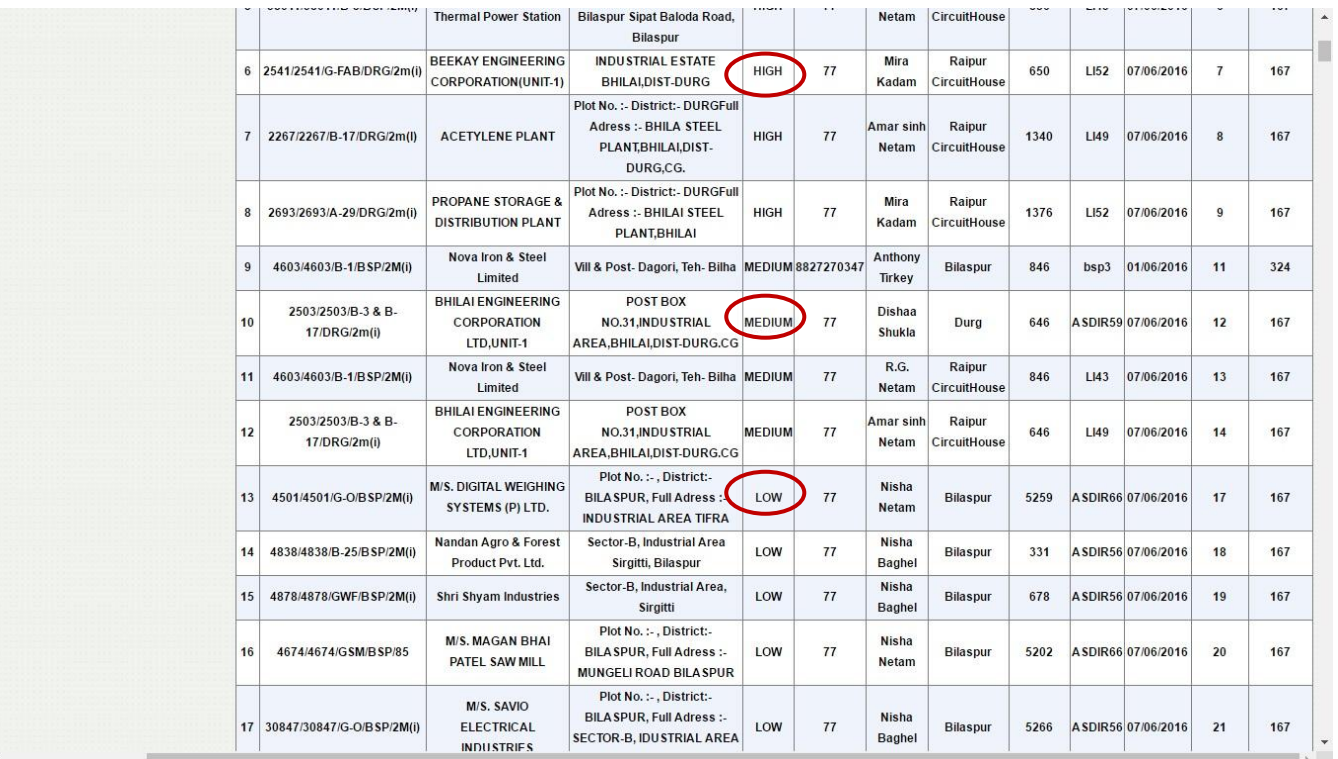

 $\checkmark$  Factories/establishments get allocated to departmental inspectors using the online system (as shown below):

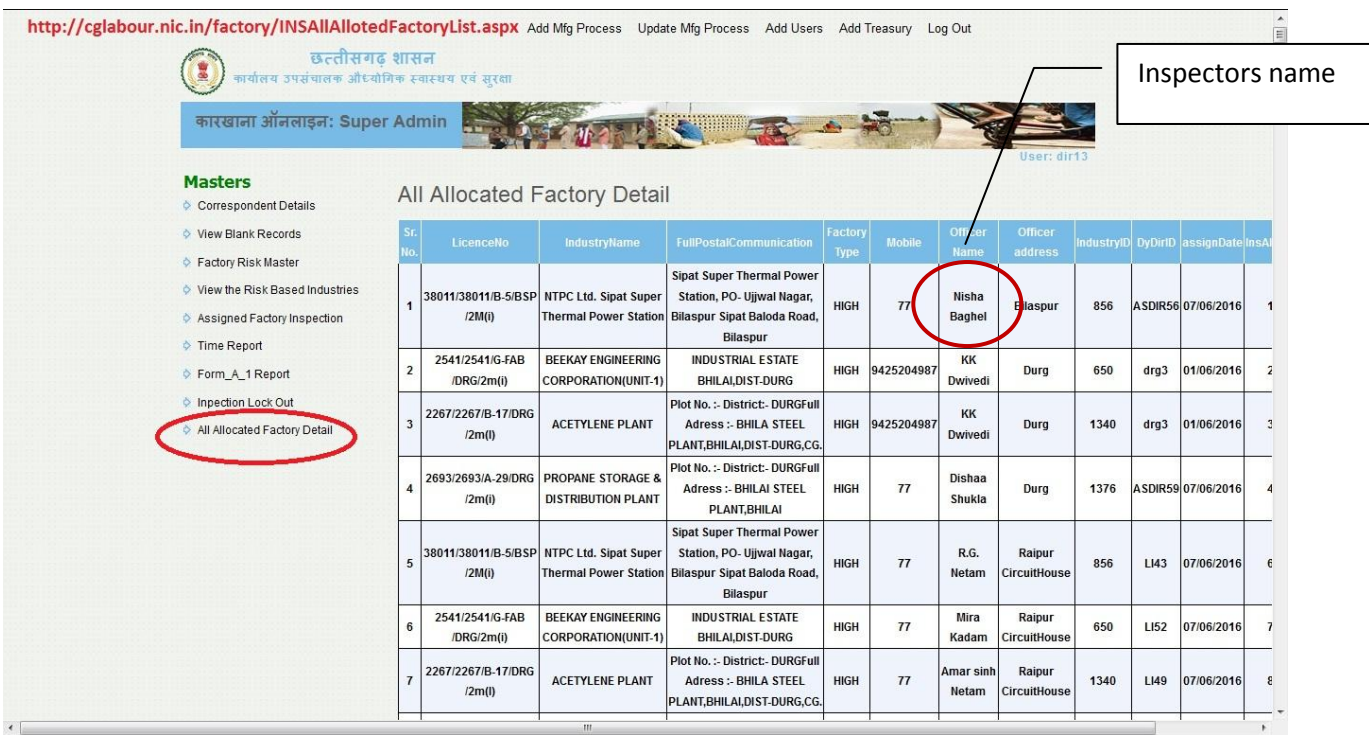

 After the inspection is duly carried out, the inspector uploads the inspection report **within 48 hours** as shown below:

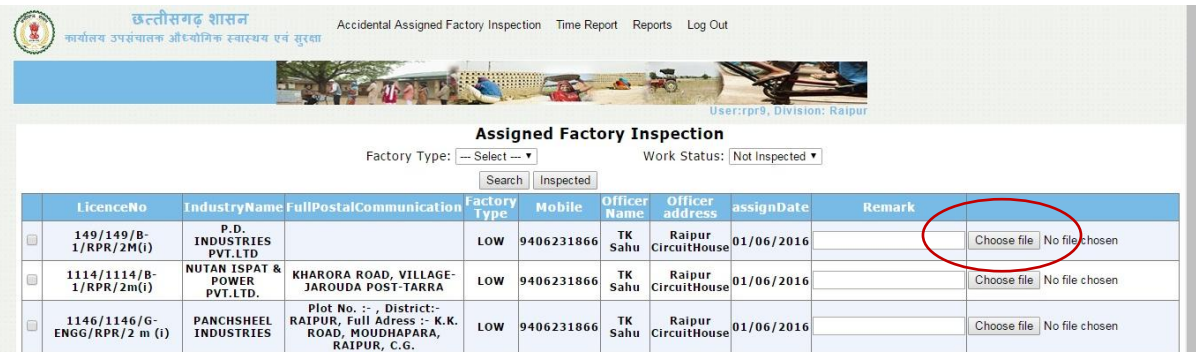

## <span id="page-8-0"></span>**3 Checklist**

Following is the document checklist which the establishment/unit needs to present at the time of inspection.

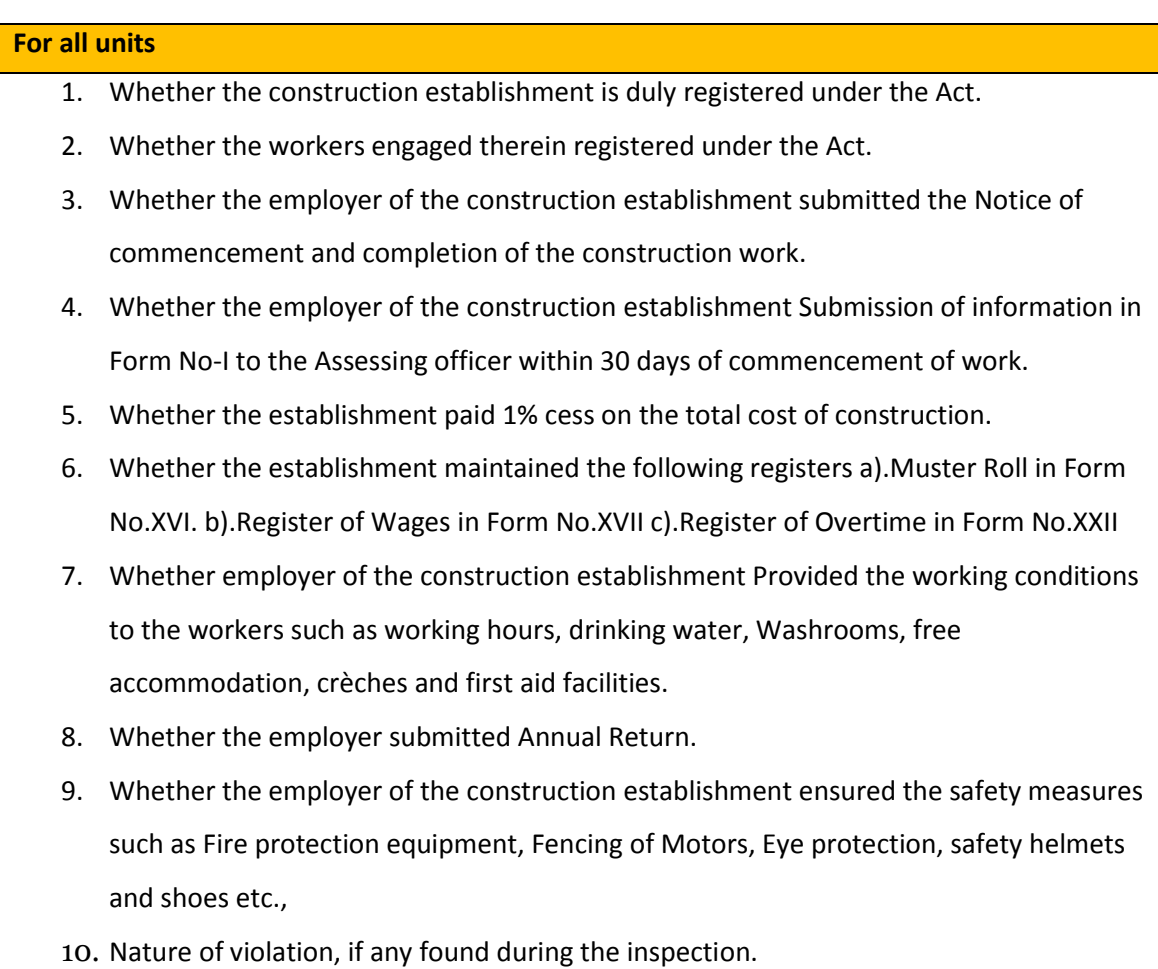

## <span id="page-9-0"></span>**4 Inspection Certificate format**

Inspection Certificate format for Departmental Certification in case of low, medium and high risk are available in the Annexure 1.

Please note that low risk industries have 5% inspection on random basis, medium risk have 20% on random basis while high risk necessarily have departmental inspection.

## <span id="page-9-1"></span>**5 Timelines & other instructions for Inspector**

- 1. The inspector must upload the Inspection Report within 48 hours of the physical inspection
- 2. Inspectors will be selected randomly through computerized allocation
- 3. **S**ame inspector will not inspect the same establishment twice consecutively.
- 4. Users can login, view and download the inspection report uploaded by the inspector only after 48 hours of inspection.

## <span id="page-9-2"></span>**6 Download Inspection Report**

#### **Downloading inspection report**

Users can login, view and download the inspection report uploaded by the inspector only after 48 hours of inspection.

#### **Stepwise Procedure**

i. Login using single window login credentials

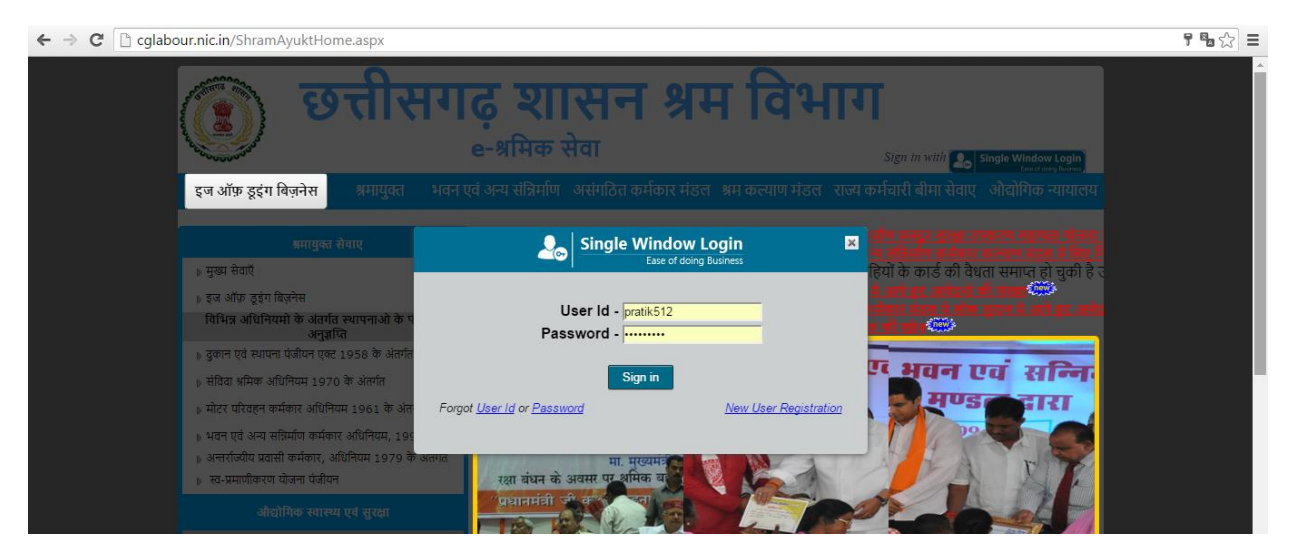

ii. After successful login, the system will ask for UdyamAkanksha Number (Unit Number) as follows, enter UAN of the establishment for which you are applying online services, click on Submit.

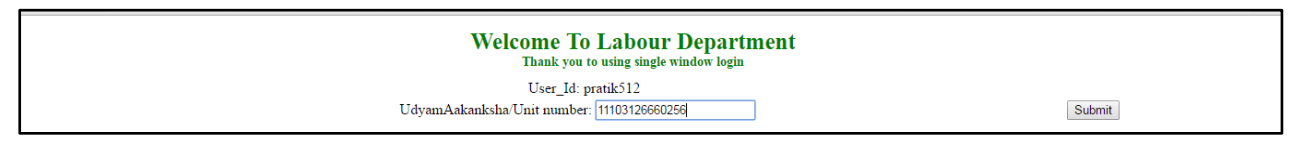

- iii. After submitting UAN, the dashboard of Labour department opens up, showing services available through Single Window
- iv. On e-dashboard, click on "Download" under Inspection

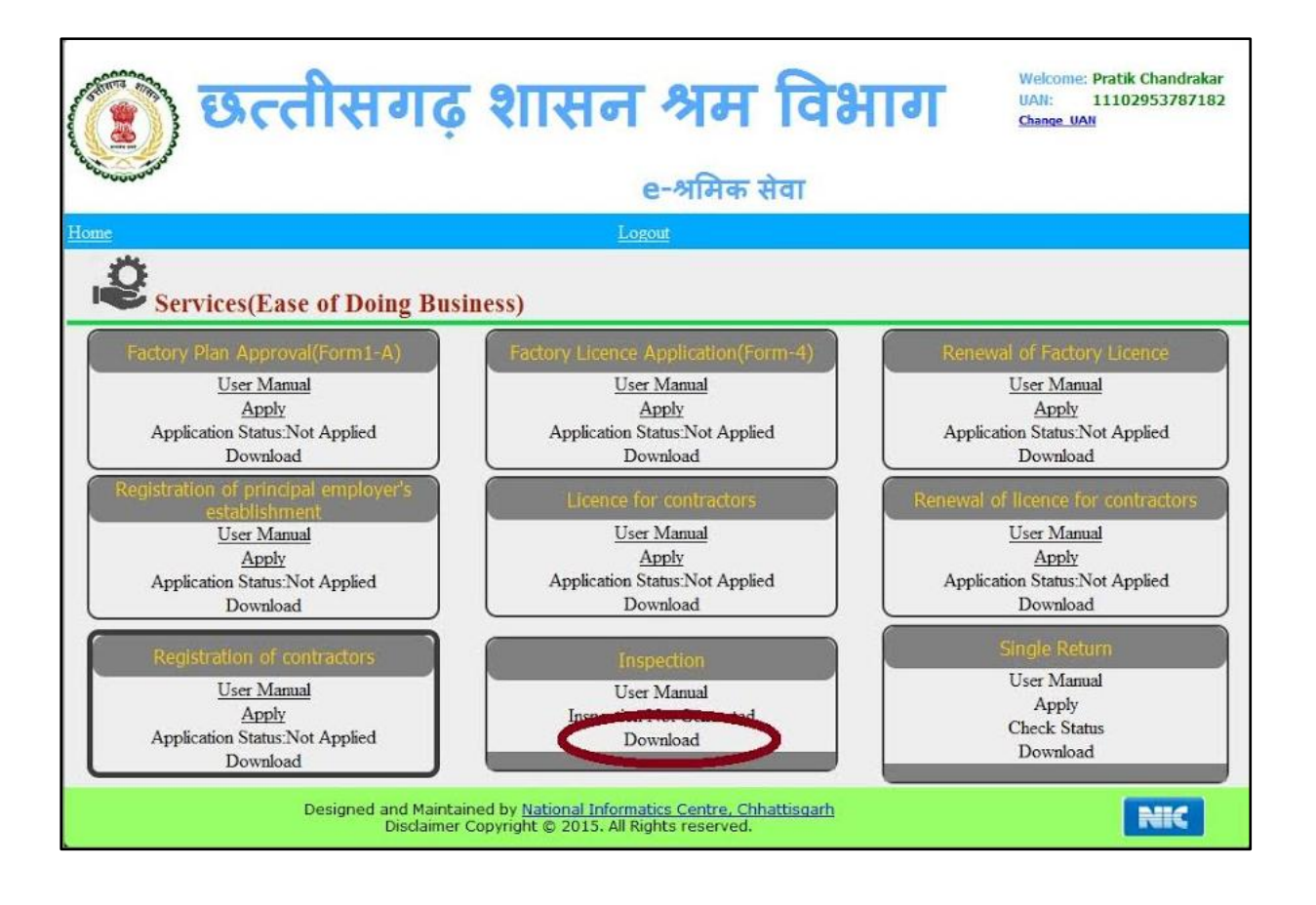

### <span id="page-11-0"></span>**7 Annexure 1**

#### **A. Format of Departmental Certification**

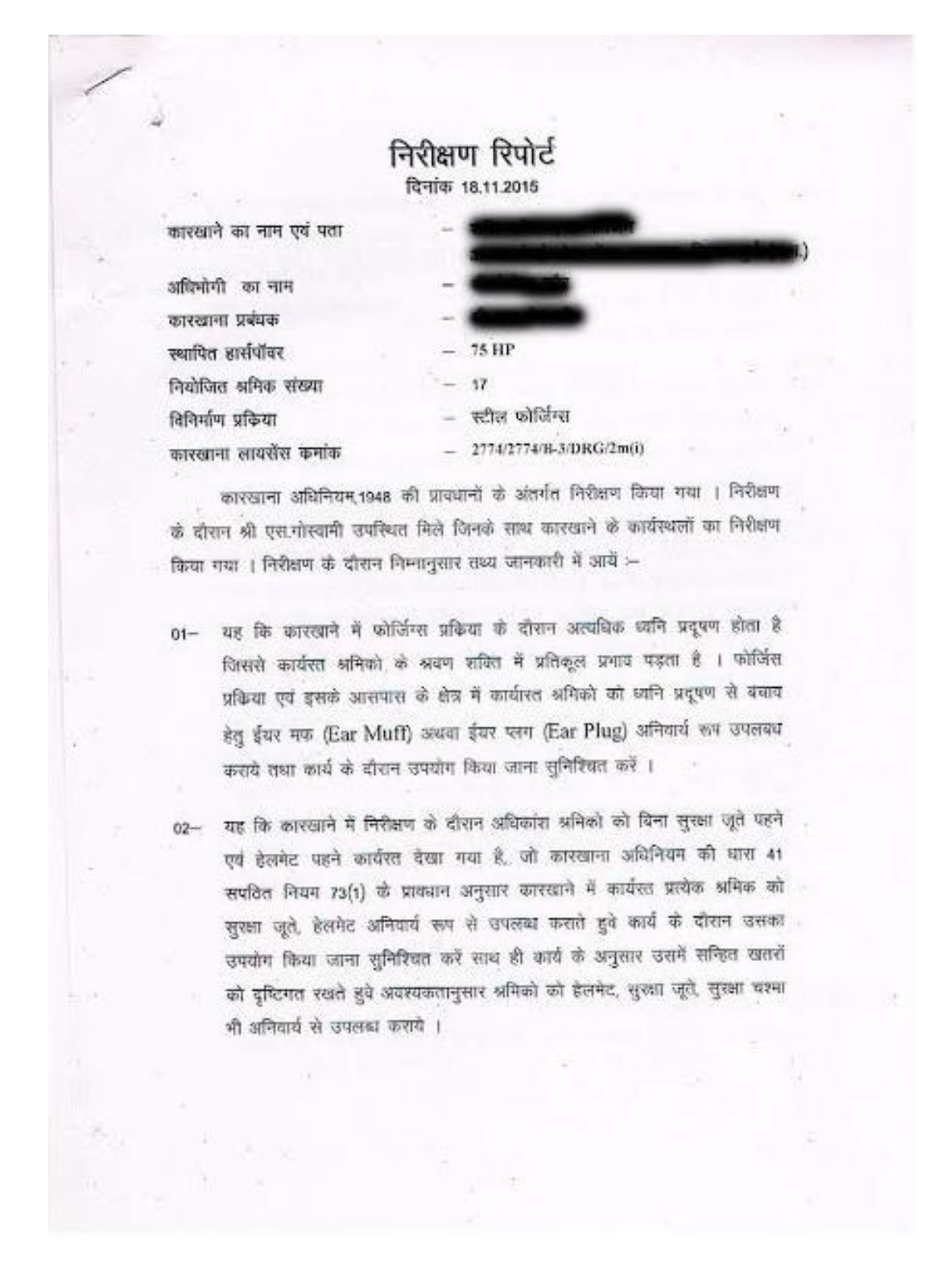

*Inspection Manual under The Factories Act, 1948*

- 03- यह कि कारखाने के निरीक्षण के दौरान गशीनों की ट्रांसमिशन मशीनरी जैसे पुल्ली. बेल्ट, झाइव्ह तथा गियर ड्राइव्ह आदि के उपर कारखाना अभिनियम की धारा 21(1)(iv)(b) के प्राथवान अनुसार फेन्सिंग की उपयुक्त व्यवस्था नहीं पायी गयी । उक्त मशीनो के खुले गतिमान हिस्सों पर फेन्सिंग लगाये जिससे कि इनकी समीप कार्यरत्त अभिको को दुर्घटनाग्रस्त होने की संभावना न रहे ।
- यह कि कारखाने में कार्यरत अनिको के संबंध में कारखाना अधिनियम की धारा  $04 -$ 62(2) सपठित नियम 96(1) के प्रायधान अनुसार हाजरी पंजी फार्म नं. 14 बनाई जानी चाहिए तथा नियम 118 के अनुसार प्रतिदिन श्रमिको की उपस्थिति दर्ज करने के उपरांत ही उन्हें कार्य में नियुक्त किया जाना सुनिश्चित करें ।
- 05- यह कि करखाना अधिनियम की घारा 83 सपठित नियम 102 के अनुसार सवैतनिक अवकाश पंजी फार्म नं. 18 में बनी नहीं पायी गयी और न ही नियम 103 के अनुसार अमिको को लीख कार्ड फार्म नं. 19 में वितरीत किया गया । समस्त अमिको के संबंध में सपैतनिक अवकाश पंजी फार्म में. 18 में बनाये तथा सबैतनिक अवकाश पत्रक फार्म नं. 19 में अभिको को उपलब्ध कराये ।
- 06- यह कि कारखाने में प्रथम उपचार की सामाग्री कारखाना अधिनियम की घारा 45(1) सपठित नियम 75- B के अनुसार उपलब्ध नहीं पायी गयी । शेघ्र ही नियमानुसार प्रथम उपचार की समाग्री रखे तथा कारखाने के आसपास रिथत चिकित्सालयों के नाम एवं दुरभाष नंबर भी प्रदर्शित करें ।

 $m_{\rm A}$ (के.के.व्रियेदी).

उप संचालक. औद्योगिक स्वास्थ्य एवं सुरक्षा एवं (उप मृत्य्य कारखाना निरीक्षक छ.ग.शासन) दर्ग संभाग, दुर्ग (छ.ग.)

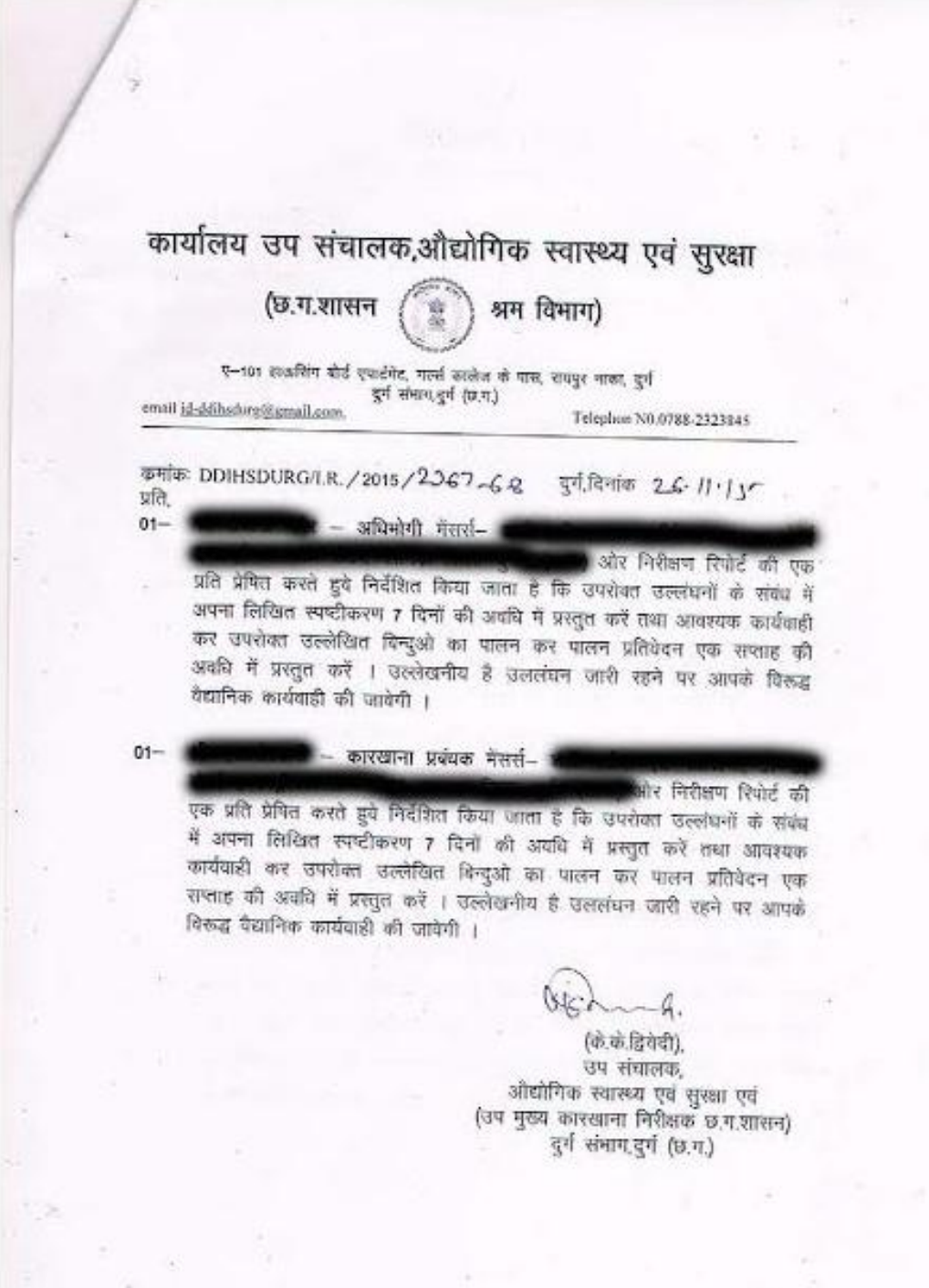